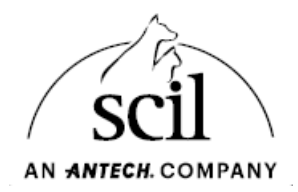

## Anleitung zur Installation des Softwareupdates

Es wird ein leerer USB-Stick (≥ 1 GB und < 64 GB) Speicherplatz benötigt.

- Laden Sie das Software-Update DK012 im Download-Bereich der scil Webseite <https://www.scilvet.de/downloads/> unter Element RC3X herunter.
- Das Softwarepaket ist in der .zip Datei enthalten.

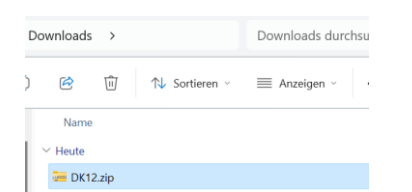

• Extrahieren Sie die Datei auf den USB-Stick

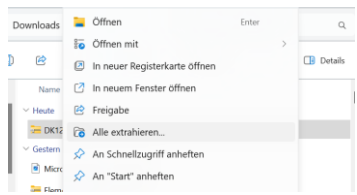

• Stellen Sie sicher, dass sich auf dem USB-Stick folgende Dateien befinden:

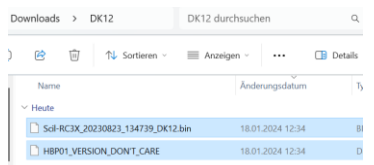

- Stecken Sie den USB-Stick in einen freien USB Anschluss auf der Rückseite des Element RC3X/ Element RCX.
- Schalten Sie den Analyzer an.
- Tippen Sie auf das Menü "Einstellungen Administrator Systemaufrüstung".
- Das Update wird automatisch installiert. Nach Abschluss der Installation startet das die Gerätesoftware neu. Bitte warten Sie bis das Startmenü angezeigt wird und entfernen Sie im Anschluss den USB Stick.

Bei Rückfragen zur Durchführung des Software-Updates steht Ihnen unsere Servicehotline unter der Telefonnummer 06204 7890-221 selbstverständlich gerne zur Verfügung.